# **ArcGIS® Desktop v10**

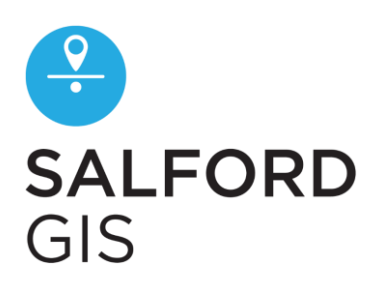

## **2-day Introduction**

## **Course Prerequisites**

Delegates must be confident in the use of the Windows operating system functions such as copying, deleting & moving files, navigating to a file or folder, use of Mouse and Keyboard.

#### **N.B. The course is based on the ArcGIS Desktop "Basic" licence without extensions.**

#### **1. Introduction to GIS**

- introduction to GIS
- basic GIS concepts
- coordinate systems
- data types and possible sources
- introduction to ArcGIS

## **2. Getting Your Bearings**

- getting started with ArcMap
- menus and toolbars
- accessing help
- using the Catalog
- table of contents
- map navigation tools
- data views & layout views
- layer files and map documents
- layer properties

#### **3. Interacting with the Map**

- Map Tools
	- Identify, HTML PopUp, Find
- Measure Tool
- Spatial Bookmarks
- Select Features Tool

## **4. Working with Map Layers**

- types of layer
- setting scale dependency
- data sources and repair of broken links
- setting symbology
- symbology with categories/quantities
- saving and importing symbology
- adding labels and text to the map

#### **5. Presenting Your Data**

- introduction to the layout view
- layout toolbar
- changing layout style
- adding layout components
- using data frame properties
- adding an extent indicator
- previewing, printing & exporting
- layout templates

#### **6. Selections and Queries**

- selecting features by attributes
- selection features by location
- creating selection layers
- selection context menu

## **7. Mapping Existing Data**

- creating points from x,y values
- coordinate transformations
- joining and relating tables
- working with Excel data
- postcode geocoding

## **8. Creating and Editing Data**

- introduction to editing
- feature templates
- editing toolbar
- constructing features
- snapping
- modifying features
- creating a new shapefile

#### **9. Working with Attributes**

- sorting and reordering
- adding new attribute fields
- field calculator (basics)
- summary statistics
- spatial join
- exporting data

#### **www.salford-gis.co.uk**